### How to get started with VB and MIDI

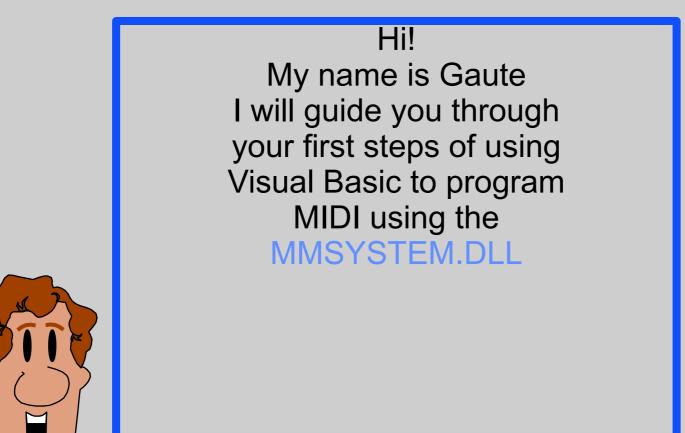

The graphic in this presentation will look best on a VGA (640x480) screen

To fully follow me in this presentation it would be best if you where familiar with MIDI messages and the technique of calling DLL's from VB.

#### If not

Read some VB documentation, look for declare in the VB on-line help and read about MIDI implementation in your ROLAND owners manual.

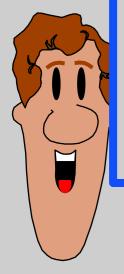

anyway you will learn something.....

First we will talk a little theory and then I will guide you through a simple application to demonstrate some of the commands and techniques.

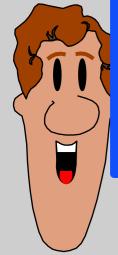

MMSYSTEM.DLL is the low-level entry to the Multimedia for Windows. It contains routines for playing video, music reading the joystick etc.. I will focus on the routines for MIDI only.

Since the routines are low-level you may find them cumbersome to use but they give us very good control.

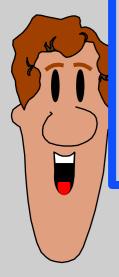

MMSYSTEM.DLL (MIDI subset)

Can be divided in to parts..

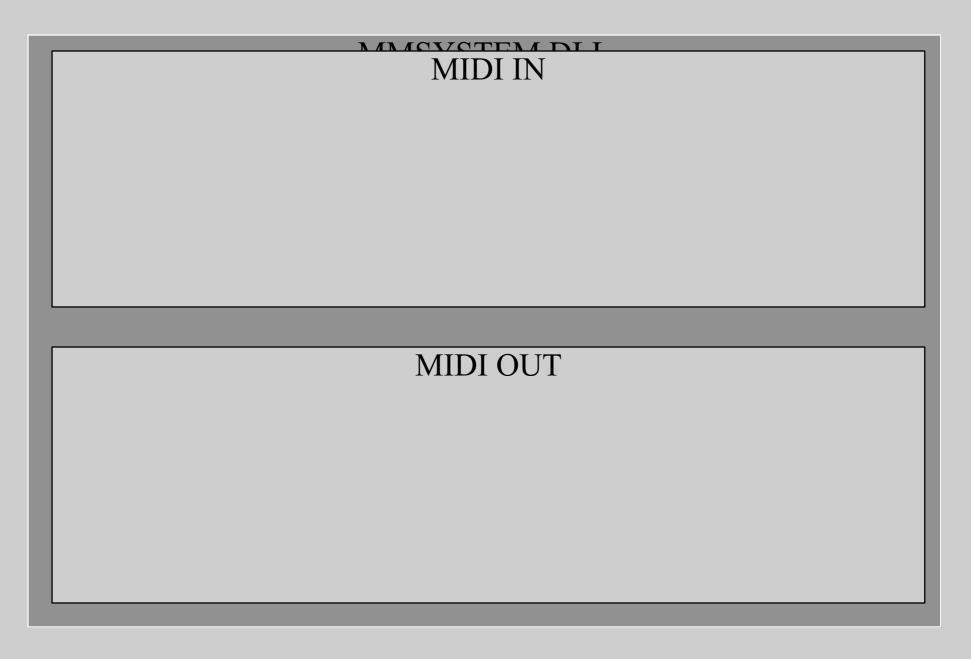

#### MARYOTENA DI I

MIDI IN midiOutGetNumDevs midiOutGetDevCaps

midiOutOpen midiOutClose

midiOutGetErrorText

MIDI OUT midiInGetNumDevs midiInGetDevCaps

midiInOpen midiInClose

midiInGetErrorText

Both parts have routines to get;

number of installed devices and capabilities of those devices and Opening and closing of the devices.

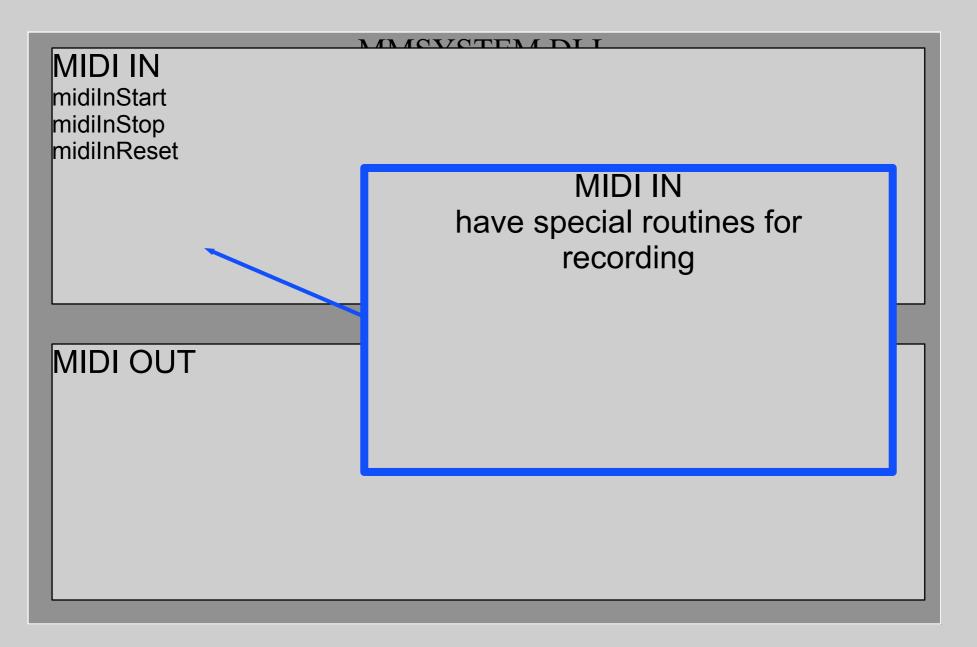

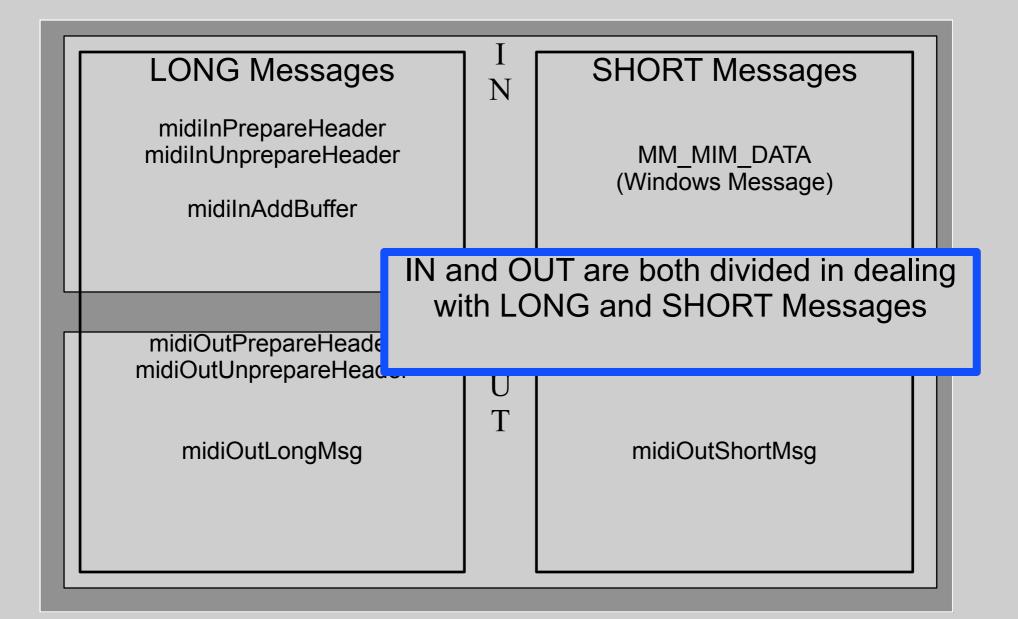

| LONG Messages<br>midiInPrepareHeader<br>midiInUnprepareHeader<br>midiInAddBuffer | Long messages are used to<br>send and receive<br>system exclusive<br>(SYSEX) messages.<br>(a bit special) |
|----------------------------------------------------------------------------------|----------------------------------------------------------------------------------------------------|
| midiOutPrepareHeader<br>midiOutUnprepareHeader<br>midiOutLongMsg                 | O<br>U<br>T<br>midiOutShortMsg                                                                            |

| LONG Messages                                                                                                    | I<br>N | SHORT Messages                   |  |  |  |
|----------------------------------------------------------------------------------------------------|--------|----------------------------------|--|--|--|
| midilnPrepareHeader<br>midilnUnprepareHeader                                                                                                    |        | MM_MIM_DATA<br>(Windows Message) |  |  |  |
| midiInAddBuffer                                                                                                    |        | (WINdows Message)                |  |  |  |
|                                                                                                    |        |                                  |  |  |  |
|                                                                                                    |        |                                  |  |  |  |
| MIDI input can be done with call-back or messages.<br>Call-back is next to impossible in VB.<br>Trapping Windows Messages in VB requires a special VBX.<br>(Like the "MessageBlaster" in<br>the VB\MSGBLAST directory on this CD-ROM) |        |                                  |  |  |  |

However with the midiOutShortMsg we can do a lot of things as I soon will demonstrate in a practical example.

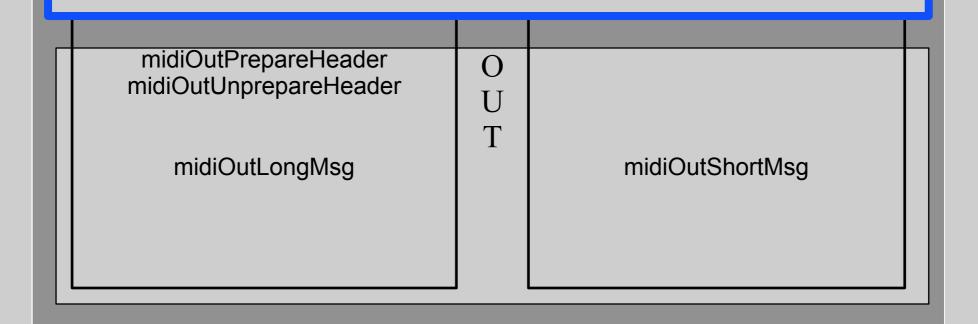

#### Your program

#### WINMMSYS.TXT

By adding the definitions contained in the file WINMMSYS.TXT

> that comes with VB you can call the MMSYSTEM.DLL

directly from your program.

#### MMSYSTEM.DLL

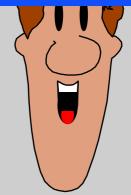

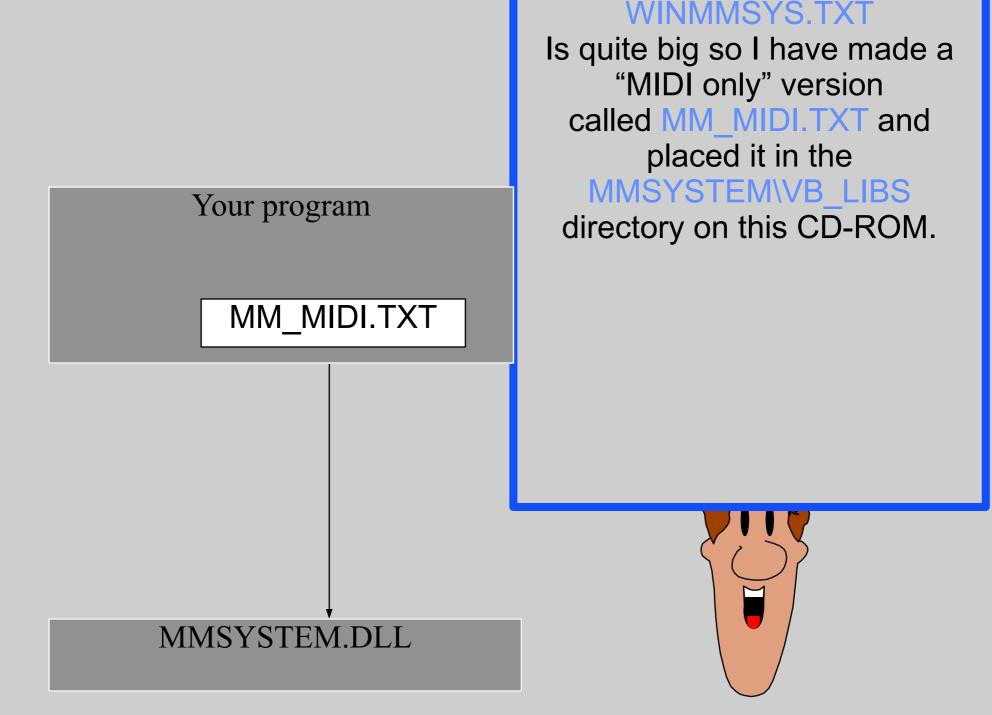

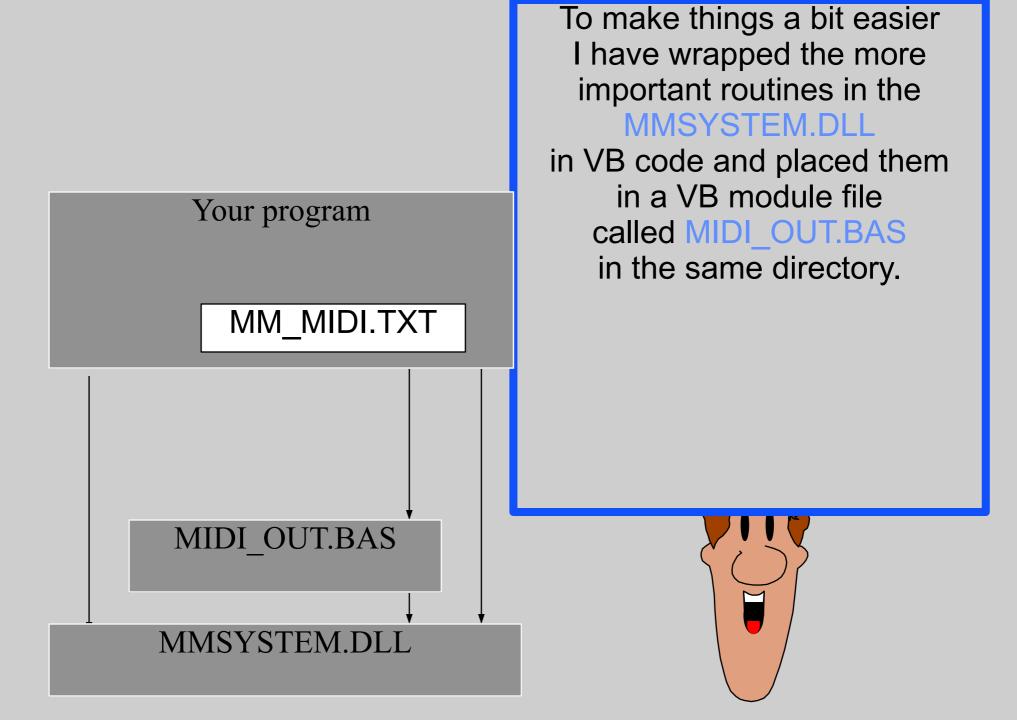

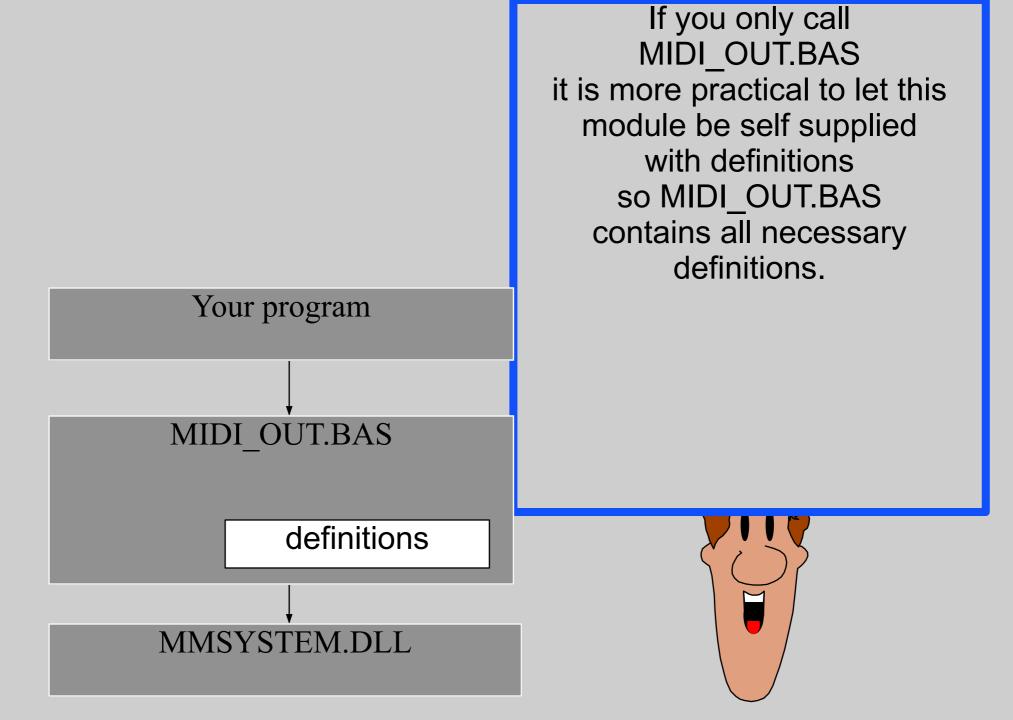

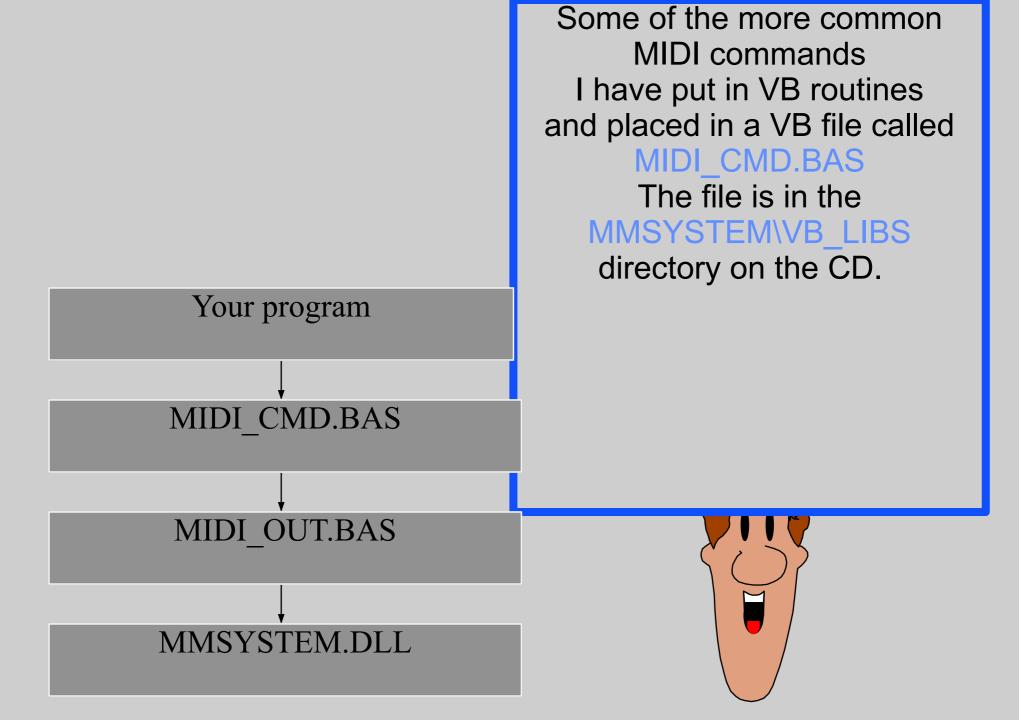

..but enough talking! Let us start VB and get to some code.

I will not go in detail the same way as I did with the MCI. I will assume that you know VB and how to use it as a programming tool.

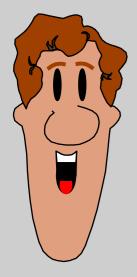

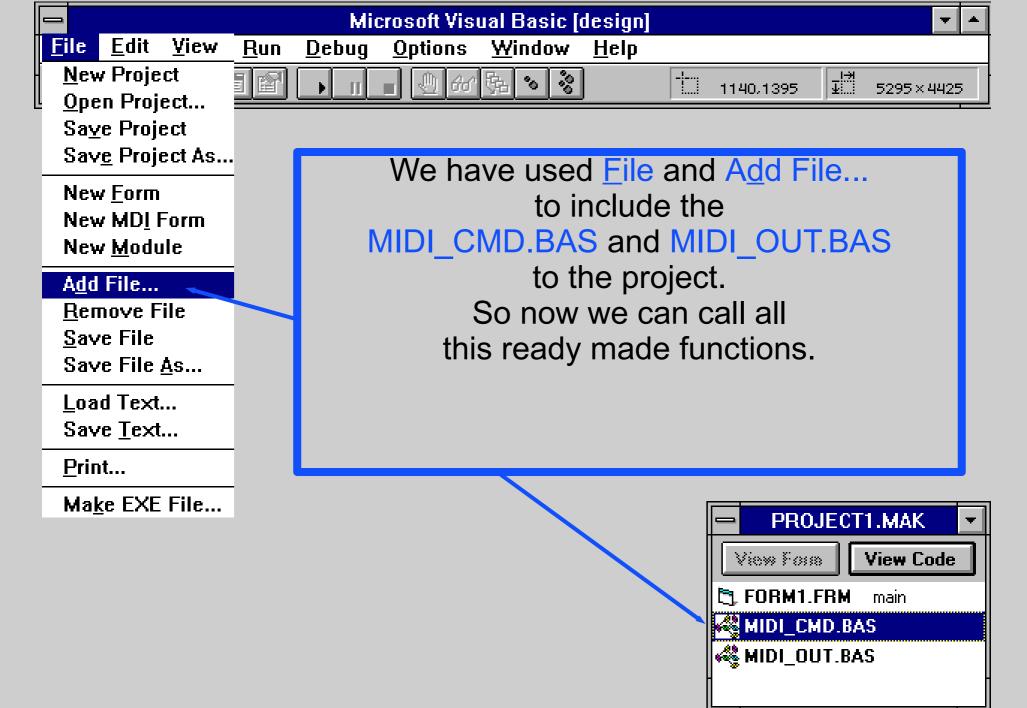

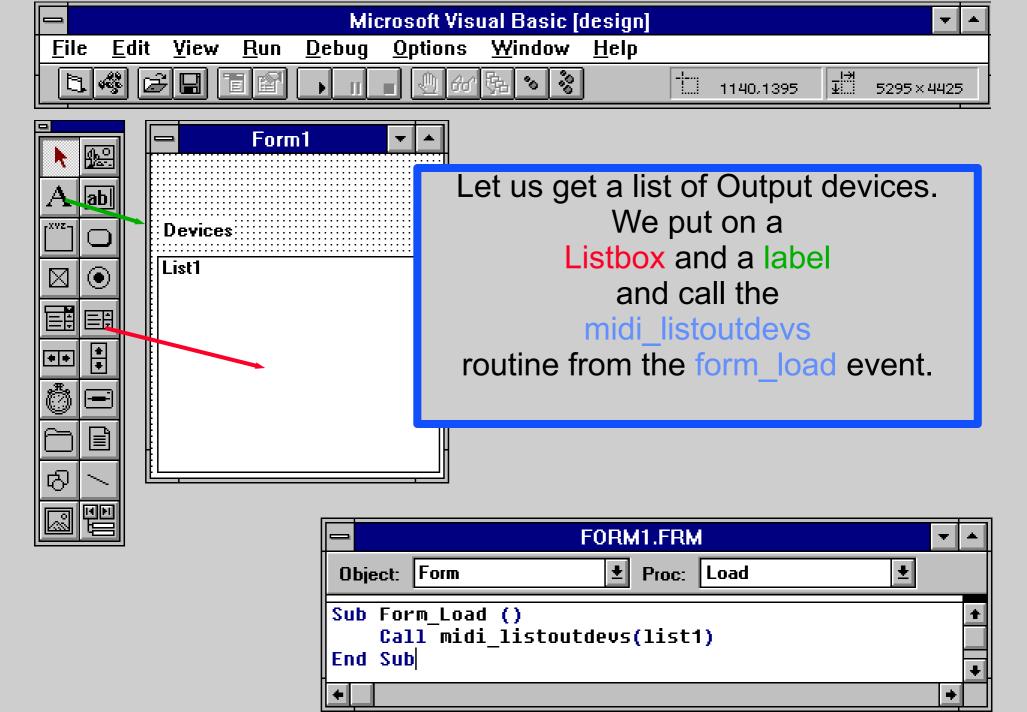

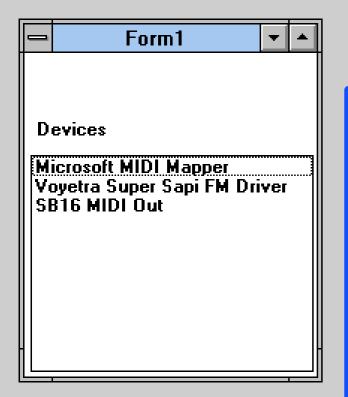

On a machine with a SB16 card and a external ROLAND sound module this will look something like this:

If we pick the MIDI mapper the output will go where the map direct it

The Voyetra will play on the internal FM synth (so we can compare the sound)

and the SB16 will send the notes directly to the external box.

To make the user choose the device to open, we add code on the click event of the list box.

Here we open the device that the user selects by sending the related device ID that where stored in the ItemData of the listbox by the midi\_listoutdevs routine.

| - FORM1.FRM 🔽 🔺                                                                          |   |  |  |
|------------------------------------------------------------------------------------------|---|--|--|
| Object: List1   Proc: Click                                                              |   |  |  |
| Sub List1_Click ()<br>Dim x As Integer                                                   | • |  |  |
| <pre>midi_out_close     x = midi_out_open(list1.ItemData(list1.ListIndex)) End Sub</pre> | + |  |  |
|                                                                                          | • |  |  |

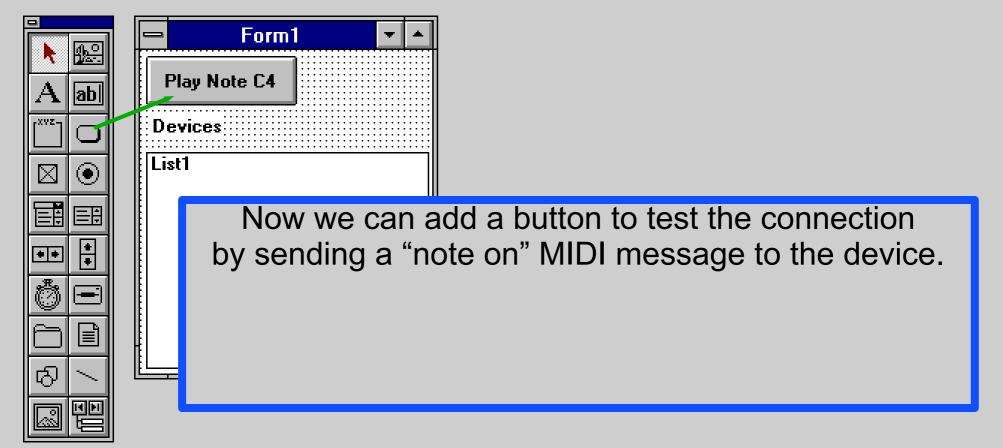

|         | - FORM1.FRM 🔽                                  |   |  |  |
|---------|------------------------------------------------|---|--|--|
| Object: | Command1 🛨 Proc: Click 🛨                       |   |  |  |
|         | mmand1_Click ()<br>ll note_on(0, 60, 127)<br>b | + |  |  |
| +       |                                                | + |  |  |

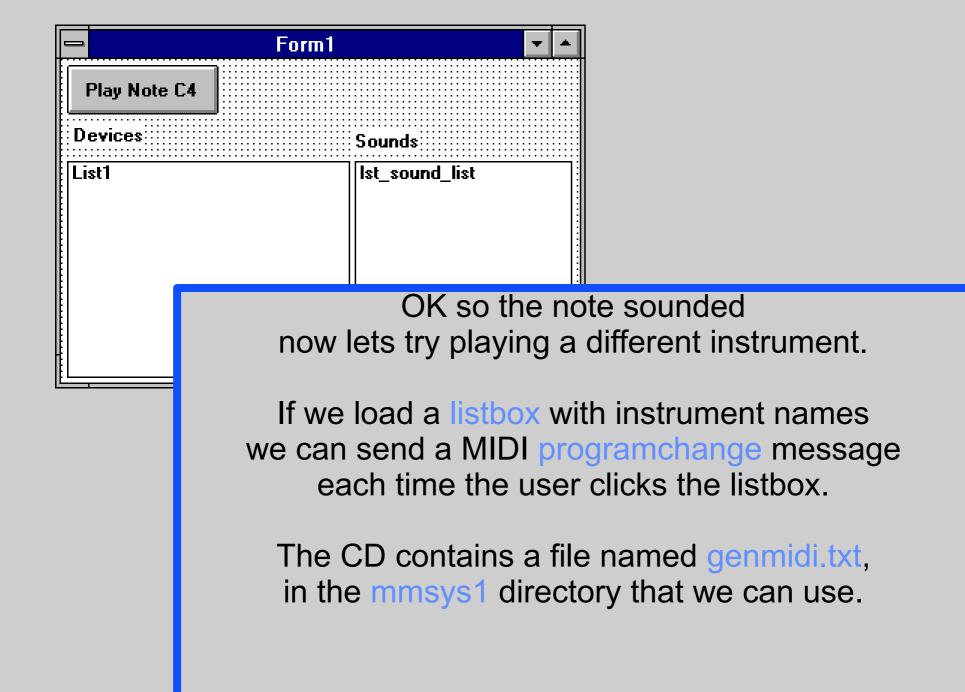

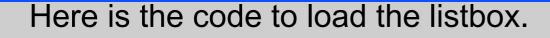

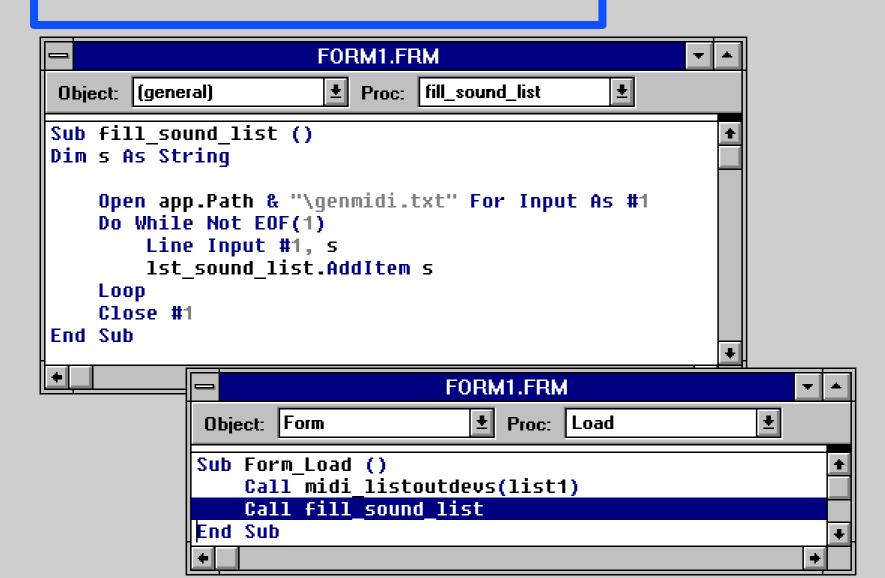

- and here is the code to send the programchange.

This assumes that the name of the instrument correlates with the position in the list box. (So don't turn on sort...)

| FORM1.FF                                                                | RM                                                                     |                                                                                                    |
|-------------------------------------------------------------------------|------------------------------------------------------------------------|----------------------------------------------------------------------------------------------------|
| Object: Ist_sound_list 🛨 Proc: Cli                                      | ick 👤                                                                  |                                                                                                    |
| Sub lst_sound_list_Click ()<br>Call program_change(0, 0, 1st<br>End Sub | _sound_list.ListIndex)                                                 | *                                                                                                    |
|                                                                         | 😑 Form1                                                                | ▼ ▲                                                                                                    |
| <b>+</b>                                                                | Play Note C4                                                           |                                                                                                    |
|                                                                         | Devices                                                                | Sounds                                                                                                    |
|                                                                         | Microsoft MIDI Mapper<br>Voyetra Super Sapi FM Driver<br>SB16 MIDI Out | A.Piano 1<br>A.Piano 2<br>A.Piano 3<br>E.Piano 1<br>E.Piano 2<br>E.Piano 2<br>E.Piano 3<br>E.Piano 4<br>Honkytonk<br>E. Organ 1<br>E. Organ 2<br>E. Organ 3 |

After some testing (with organs) you will put on a button to turn off all sound.....

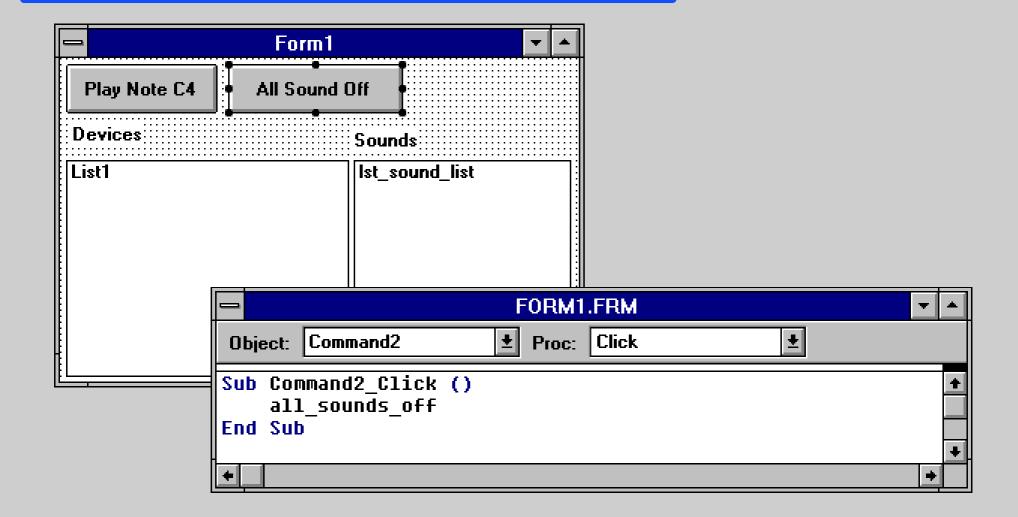

Playing C4 all the time gets more that boring so (if we don't have a keyboard (..music keyboard I meant)) we invent some windows way of playing notes (Just to test the instrument sounds....)

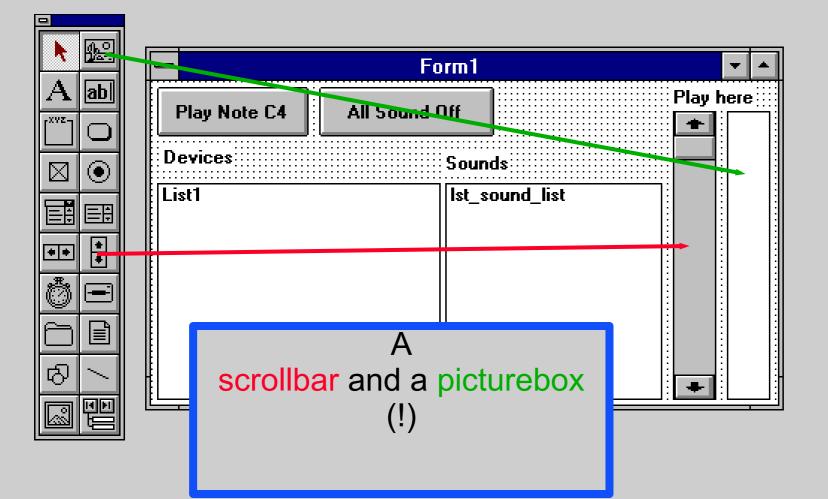

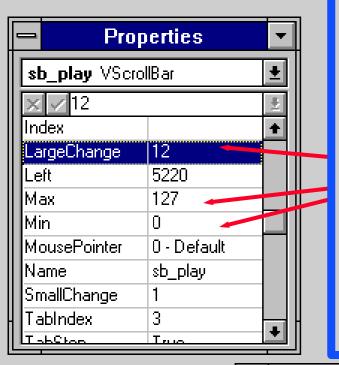

Please note that the max and min properties are set to 127 and 0 (the range of playable notes)

The LargeChange property is set to 12 so that scrolling this way will scroll in octaves.

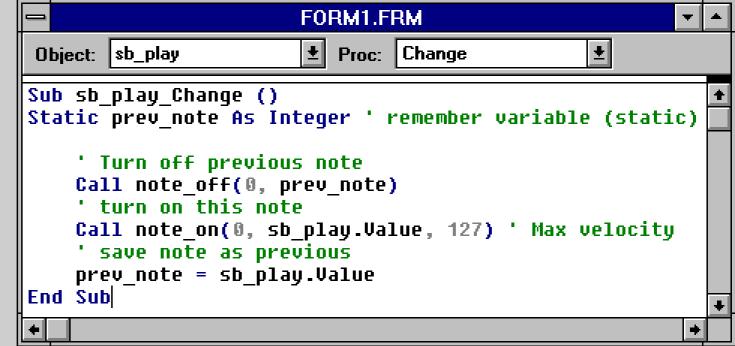

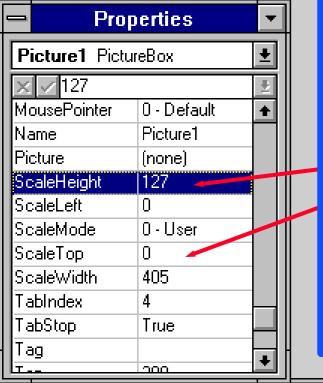

For the picturebox the ScaleTop is set to 0 and the ScaleHeight is set to 127 so we can take the mouse y co-ordinate and send directly to the note on.

|        | FORM1.FRM                                                              | ▼ ▲  |
|--------|------------------------------------------------------------------------|------|
| Objec  | ct: Picture1 🛨 Proc: MouseUp                                           | Ŧ    |
|        | Picture1_MouseDown (Button As Integer, Shif<br>Call note_on(0, y, 127) | t 🗕  |
| End \$ | Sub                                                                    | +    |
| +      |                                                                        | •    |
|        | Picture1_MouseUp (Button As Integer, Shift<br>Call note_off(0, y)      | As + |
| End S  | Sub                                                                    | +    |
| +      |                                                                        | +    |

The final kick is to implement a "mouse-bender" from a picturebox !

It will draw a line that follows the mouse when it is inside the box.

| - Form1      |               |            |      |      |        |  |
|--------------|---------------|------------|------|------|--------|--|
| Play Note C4 | All Sound Off | ]          | Play | here | Bender |  |
| Devices      |               |            |      |      |        |  |
| List1        | Ist_:         | sound_list |      |      |        |  |
|              |               |            |      |      |        |  |
|              |               |            |      |      |        |  |
|              |               |            | +    |      |        |  |

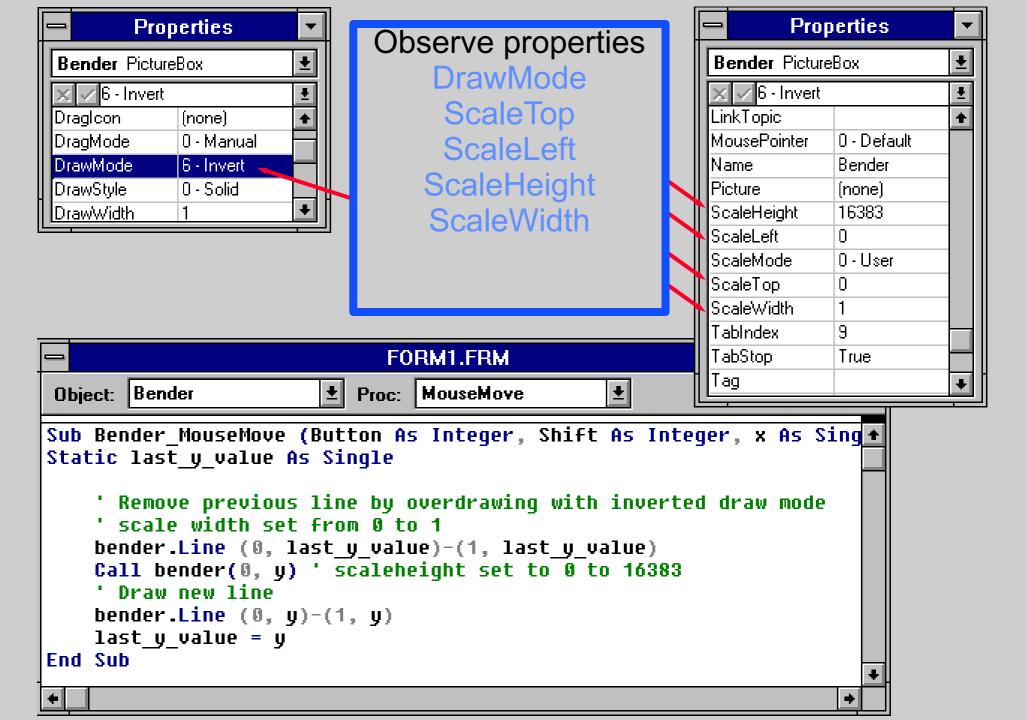

We have now managed to make a completely useless application that demonstrates a lot of basic MIDI messages and the way to send them

Now you can start building your own application with personal functionality.

Remember to check out the higher level CoolTools.

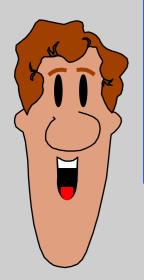

for this point in the MMSYSTEM\MMSYS1 Directory on this CD-ROM.